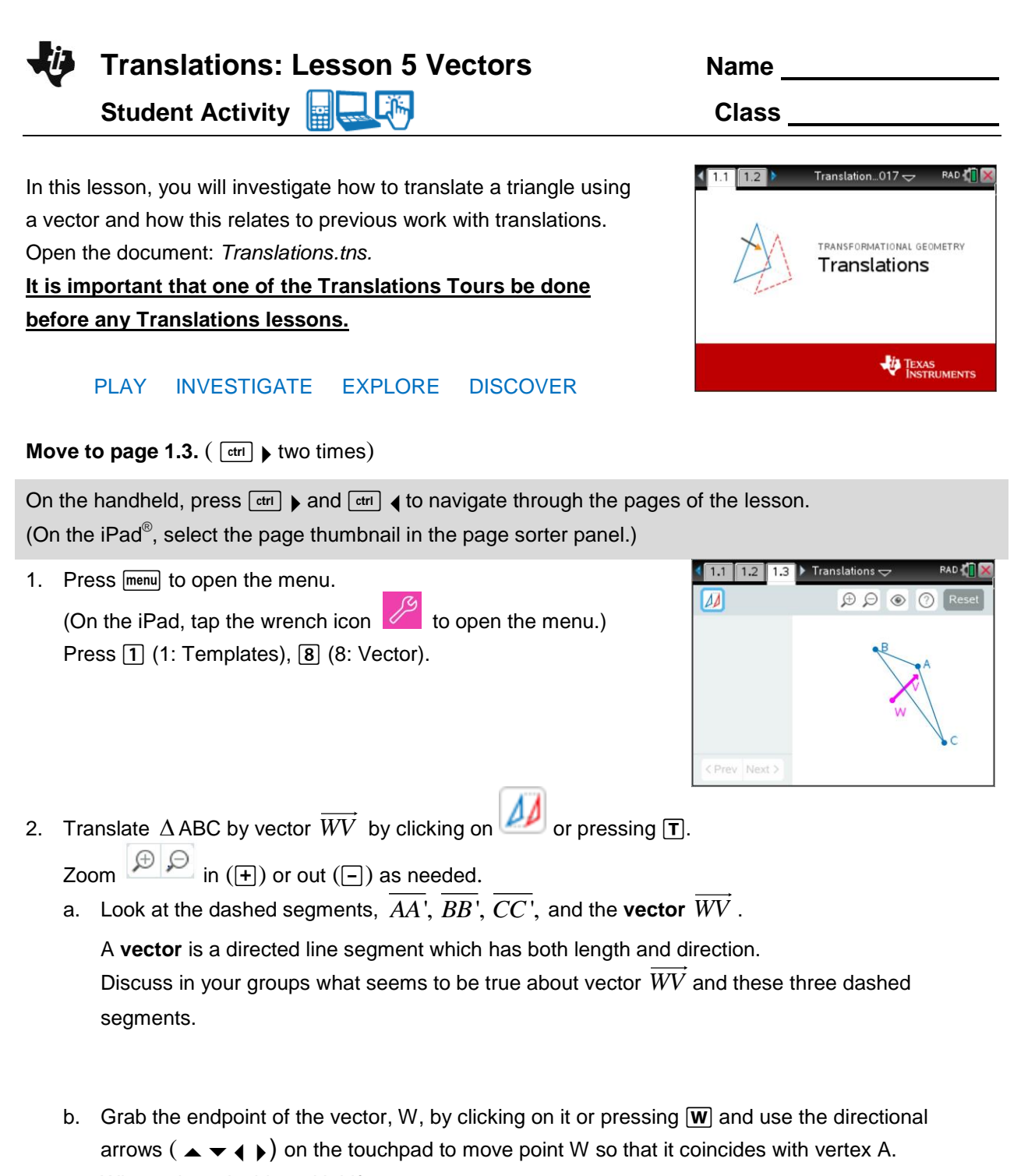

What point coincides with V?

Move point W so that it coincides with vertex B. What point coincides with V? Move point W so that it coincides with vertex C. What point coincides with V?

Discuss in your groups what seems to be true about the dashed segments,  $\overline{AA}$ ',  $\overline{BB}$ ',  $\overline{CC}$ ', and the vector  $W\!V$  . Write your conjecture(s) below.

**Translations: Lesson 5 Vectors Student Activity** 

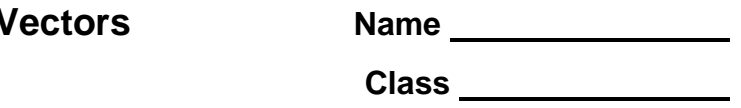

- c. Click on  $\mathbb{Z}$  or press  $[T]$  to undo the translation. Grab and move point W (W) and redo the translation by clicking on  $\mathcal{D}$  or by pressing  $\mathsf{T}$  again. What do you observe? Grab and move point W ( $\vert \overline{w} \vert$ ) about the screen. What do you observe? Does moving point W change the result of the translation? Discuss in your groups and write a conjecture below.
- 3. Investigate what happens when point V on the vector is moved.
	- a. Grab point V by clicking on it or pressing  $\mathbf{\nabla}$  and use the directional arrows ( $\blacktriangle \blacktriangledown \blacktriangle \blacktriangleright$ ) on the touchpad to move V to several places on the screen. Look at the dashed segments  $\overline{AA'}$ ,  $\overline{BB'}$ ,  $\overline{CC'}$ , and the vector  $\overline{WV}$  . Discuss in your groups what you observe.
- b. Grab and move each of the three vertices of  $\Delta ABC$  ( $\overline{A}$ ,  $\overline{B}$ ,  $\overline{C}$ ) to create different shaped triangles. Discuss in your groups what segment lengths appear to be equal. Write a conjecture about segment lengths.
	- c. To confirm or disprove your conjecture, open the Options menu (press  $\bullet$  or ( $\circ$ ). Select "AA' BB' CC' WV" " by putting a check mark in the box next to it using the space bar key ( $\boxed{\square}$ ). Press  $\boxed{\text{esc}}$ . Look at the lengths displayed.
	- d. Further investigate by grabbing and moving each of the three vertices  $(\overline{A}, \overline{B}, \overline{C})$  and look at the lengths displayed as you do this. Is your conjecture still true? Discuss with your group.
	- e. Investigate further by grabbing and moving point  $V(\overline{V})$  about the screen. Is your conjecture still true? Discuss in your group.
	- f. Grab and move point W. How does that affect what is displayed? Discuss in your group. Based on your investigations, what seems to be true about the dashed segments  $\overline{AA}$ ',  $\overline{BB}$ ',  $\overline{CC}$ ', and the vector  $\overline{WV}$  ?

**Translations: Lesson 5 Vectors Name Student Activity** 

- 4. Open the Options menu (press  $\circledcirc$  or ( $\circledcirc$ ).
	- a. Select "Slope AA' BB' CC' WV' " by putting a check mark in the box next to it using the space bar key ( $\Box$ ). Press  $\epsilon$ ssel. Click on  $\vert$ Next > or press  $\Box$  to see the next set of data. Look at the slopes displayed. Make a conjecture based upon those values. Discuss with your group.
	- b. Investigate further by grabbing and moving each of the three vertices ( $\overline{A}$ ,  $\overline{B}$ ,  $\overline{C}$ ) and look at the slopes displayed. Is your conjecture still true? Discuss in your group.
	- c. Investigate further by grabbing and moving point  $V(\bar{V})$  about the screen. Is your conjecture still true? Discuss in your group.
	- d. Grab and move point W. How does that affect what is displayed? Discuss in your group. Based on your investigations, what seems to be true about the dashed segments  $AA$ ',  $BB$ ',  $CC$ ', and the vector  $\overrightarrow{WV}$  ?
	- e. Grab the endpoint of the vector, W, by clicking on it or pressing  $\overline{w}$  and use the directional arrows ( $\blacktriangle \blacktriangleright (\blacktriangle \blacktriangleright)$  on the touchpad to move point W so that it coincides with vertex A. What point coincides with V? Move point W so that it coincides with vertex B. What point coincides with V? Move point W so that it coincides with vertex C. What point coincides with V?

 Based on your investigations, what seems to be true about the dashed segments  $AA$ ',  $BB$ ',  $CC$ ', and the vector  $\overrightarrow{WV}$  ?

5. Many triangles have been translated by a given vector. Answer the following based on this activity.

\_\_\_\_\_\_\_\_\_\_\_\_\_\_\_\_\_\_\_\_\_\_\_\_\_\_\_\_\_\_\_\_\_\_\_\_\_\_\_\_\_\_\_\_\_\_\_\_\_\_\_\_\_\_\_\_\_\_\_\_\_

a. What is a vector?

b. A vector has both \_\_\_\_\_\_\_\_\_\_\_\_\_\_\_\_\_\_\_\_\_\_\_\_ and \_\_\_\_\_\_\_\_\_\_\_\_\_\_\_\_\_\_\_\_\_\_\_\_\_.

c. A translation can also be called a  $\frac{1}{2}$   $\frac{1}{2}$   $\frac{1}{2}$   $\frac{1}{2}$   $\frac{1}{2}$   $\frac{1}{2}$   $\frac{1}{2}$   $\frac{1}{2}$ 

d. Lines that are parallel have the same \_\_\_\_\_\_\_\_\_\_\_\_\_\_\_\_\_\_\_\_\_\_\_\_\_\_\_.

e. Based on your discoveries, write a definition for translating a triangle about a vector.

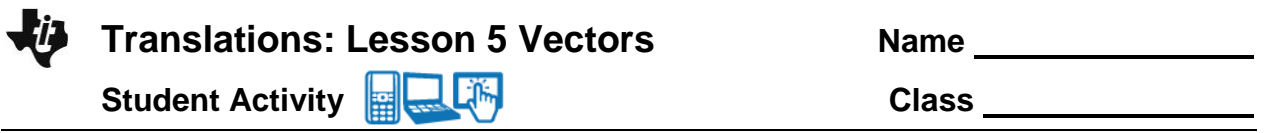

6. We have been using technology to translate the triangles. Now do this "by hand" using a straightedge.

Translate  $\Delta$  ABC by vector  $\overline{W}\overline{V}$  . Also, draw the dashed segments,  $\overline{AA}$  ,  $\overline{BB}$  ,  $\overline{CC}$  .

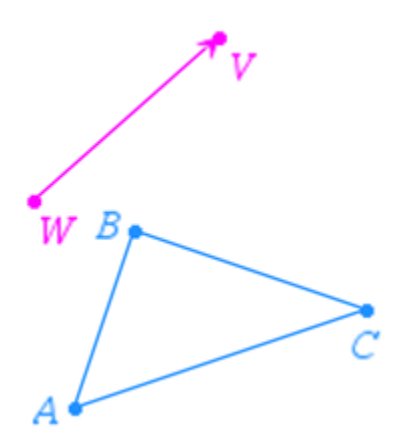

7. Translate  $\Delta$  DEF by vector  $\overrightarrow{WV}$  . Also, draw the dashed segments,  $\overrightarrow{DD},\overrightarrow{EE},\overrightarrow{FF}$  .

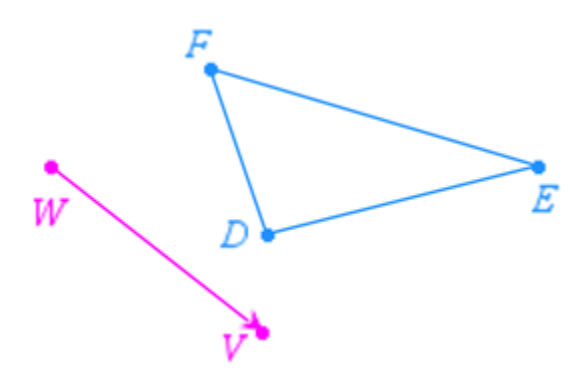

Using the figure above, answer the following questions.

\_\_\_\_\_\_\_\_\_\_\_\_\_\_\_\_\_\_\_\_\_\_\_\_\_\_\_\_\_\_\_\_\_\_\_\_\_\_\_\_\_\_\_\_\_\_\_\_\_\_\_

\_\_\_\_\_\_\_\_\_\_\_\_\_\_\_\_\_\_\_\_\_\_\_\_\_\_\_\_\_\_\_\_\_\_\_\_\_\_\_\_\_\_\_\_\_\_\_\_\_\_\_

- a. List 3 other segments that are parallel to *EE* ' :
- b. If DD' = 4 cm, then what other segments have a length of 4 cm?